## **How To Find Registration Dates**

- Log into The Rock
- Click on the 'Student tab' and then 'Look Up Classes'

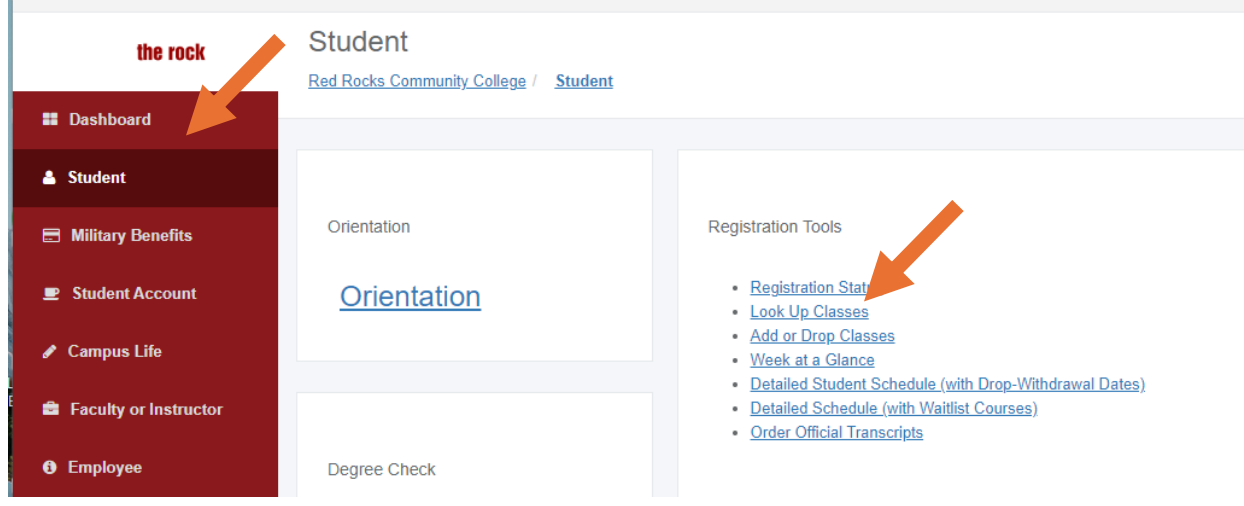

• Select the Term and Click Submit

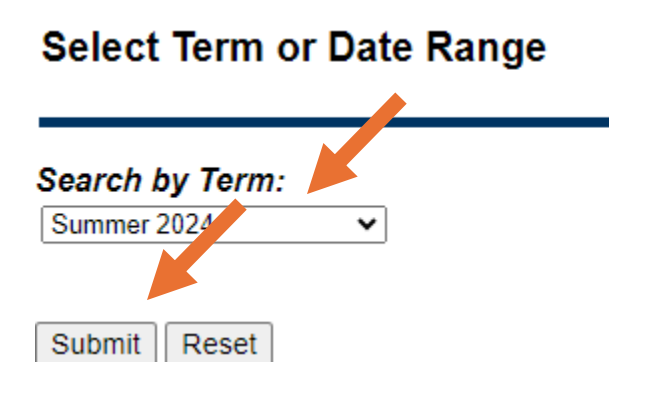

• Select the Subject Area and click Course Search

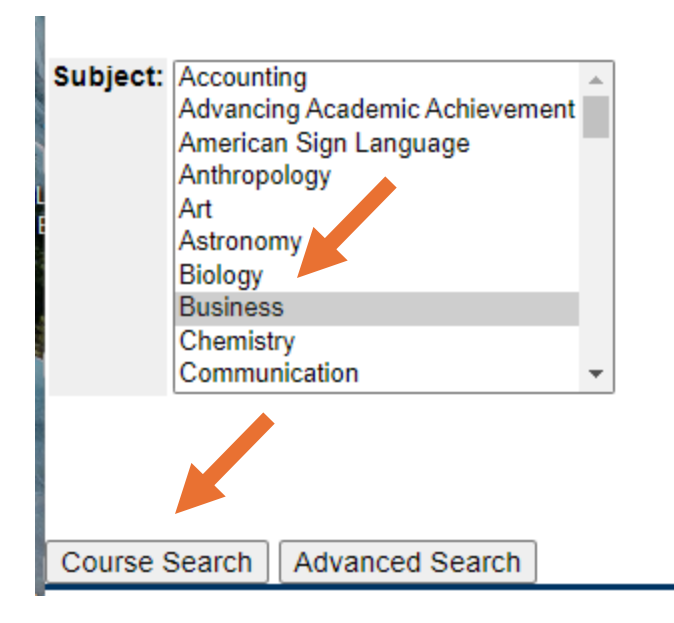

• Select the course you are interested in. When you see the individual section you would like to register for, click on the blue CRN.

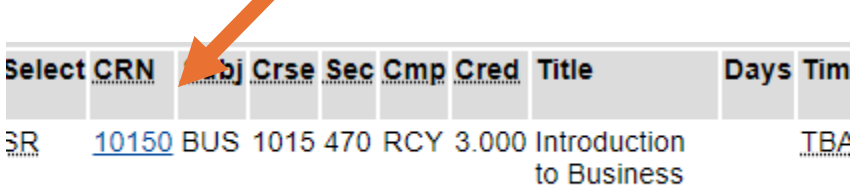

• The Registration Dates are at the top of the page. This tells you the last date you can register for a class.

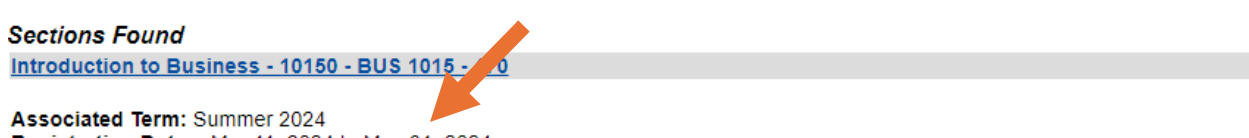

Registration Dates: Mar 11, 2024 to May 31, 2024 Levels: Undergraduate Attributes: Arts & Sciences Elective, Career and Technical Ed Course, CO Online @ Home College, Instructional Program Fee L